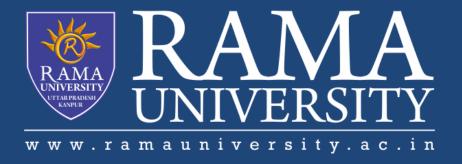

## **FACULTY OF ENGINEERING & TECHNOLOGY**

BCS-503: Object Oriented Techniques

Lecture-36

Preeti Singh
Computer Science & Engineering

### **OBJECTIVES**

### In this PPT, you will learn to:

- **❖Describe GUI Components** 
  - **<b>❖JLabel**
  - **<b>⇔**JTextField
  - **<b>❖JTextArea**
  - **❖JButton**
  - **❖JCheckBox**
  - **❖JRadioButton**
  - **❖JComboBox**

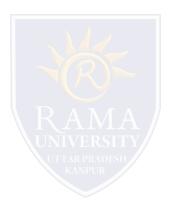

## **DESCRIBING SWING GUI COMPONENTS**

**JLabel** 

⊌⊌ JLabel

| Properties                                                              | Description                                                                                               |
|-------------------------------------------------------------------------|----------------------------------------------------------------------------------------------------|
| A label is not interactive and does     not respond to any input events | <ol> <li>Displays a label on form</li> <li>In Swing, labels can display text as well as images</li> </ol> |

| Method                   | Description                                                     |
|--------------------------|-----------------------------------------------------------------|
| getLabelFor()            | Gets the label for the specified component.                     |
| getText()                | Returns the text string that the label displays.                |
| getVerticalAlignment()   | Returns the alignment of the label's contents along the Y axis. |
| setIcon(Icon icon)       | Defines the icon the label will display.                        |
| setLabelFor(Component c) | Sets the label for the specified component.                     |
| setText(String text)     | Defines the single line of text this component will display.    |

**JTextField** 

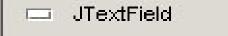

| Method                            | Description                                                                                                    |
|-----------------------------------|----------------------------------------------------------------------------------------------------|
| getColumns()                      | Returns the number of columns in the text field.                                                                                                    |
|                                   |                                                                                                    |
| setColumns(int columns)           | Sets the number of columns in the text field, and then invalidates the layout.                                                                                                    |
| setHorizontalAlignment(int value) | Sets the horizontal alignment of the text within the text field. The following constants can be used for <i>value</i> : JTextField.LEADING, JTextField.CENTER and JTextField.TRAILING. |

**JTextArea** 

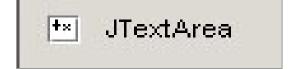

| Properties                                                       | Description                                                                             |
|------------------------------------------------------------------|-----------------------------------------------------------------------------------------|
| JTextArea component accepts several lines of text from the user. | <ol> <li>JTextArea allows the user<br/>to edit the text that is<br/>entered.</li> </ol> |

**JButton** 

■ JButton

| Properties                                       | Description                                                 |
|--------------------------------------------------|-------------------------------------------------------------|
| <ol> <li>JButton class is derived from</li></ol> | <ol> <li>JButton object consists of a text label,</li></ol> |
| the avax.swing.AbstractButton                    | image icon or both, that describes the                      |
| class which, in turn extends                     | purpose of the button and an empty                          |
| from the JComponent class.                       | area around the text/icon with a border.                    |

**JComboBox** 

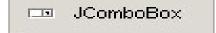

| Properties                                                        | Description                                                                                                    |
|-------------------------------------------------------------------|----------------------------------------------------------------------------------------------------|
| 1. In Swing, the combo box is represented by the JComboBox class. | 1. ComboBox is a combination of a text field and drop-down list that lets the user either type in a value or select it from a list that is displayed to the user. |

#### **REFERENCES**

- 1. James Rumbaughet. al, "Object Oriented Modeling and Design", PHI
- 2. Grady Booch, James Rumbaugh, Ivar Jacobson, "The Unified Modeling Language User Guide", Pearson Education
- 3. Naughton, Schildt, "The Complete Reference JAVA2", TMH
- 4. Mark Priestley "Practical Object-Oriented Design with UML", TMH
- 5. Booch, Maksimchuk, Engle, Young, Conallen and Houstan, "Object Oriented Analysis and Design with Applications",

#### Pearson Education

- 6. Pandey, Tiwari, "Object Oriented Programming with JAVA", Acme Learning
- 7. <a href="https://www.javatpoint.com/java-tutorial">https://www.javatpoint.com/java-tutorial</a>
- 8. https://www.tutorialspoint.com/java/index.htm
- 9. <a href="https://www.tutorialspoint.com/object\_oriented\_analysis\_design/index.htm">https://www.tutorialspoint.com/object\_oriented\_analysis\_design/index.htm</a>
- 10. <a href="https://www.slideshare.net/niitstudentcare/">https://www.slideshare.net/niitstudentcare/</a>

### **Multiple Choice Question:**

Q1. Which of the following method is used to set a frame, say f with size 300 × 200 pixels?

JFrame f = new JFrame();

- a) f.setSize(300, 200);
- b) f.setSize(200, 300);
- c) f.paint(300, 200);
- d) f.setVisible(300, 200);

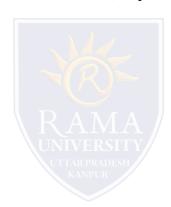

### **Multiple Choice Question:**

#### Q2. Select the correct statement(s) in the following.

- a) JTextField cannot be used as an alternative to JLabel.
- b) JLabel cannot be used as an alternative to JTextField.
- c) Button grouped radio button cannot be used as an alternative to JComboBox.
- d) The class JPasswordField extends the class JLabel.

### **Multiple Choice Question:**

#### Q3. What is(are) the way(s) to create a Frame using Java Swing?

- a) By creating the object of Frame class (association)
- b) By extending Frame class (inheritance)
- c) By importing a package named JFrame
- d) By declaring a class with name JFrame

#### **Multiple Choice Question:**

```
Q4. import java.awt.*;
import javax.swing.*;
public class Test {
public static void main(String[] args) {
JFrame frame = new JFrame("My Frame");
frame.add(new JButton("OK"));
frame.add(new JButton("Cancel"));
frame.setDefaultCloseOperation(JFrame.EXIT_ON_CLOSE);
frame.setSize(200, 200);
frame.setVisible(true);
Which button will be displayed?
    a) OK
    b) Cancel
    c) both
    d) None
```

### **Multiple Choice Question:**

Q5. Which of the following class is used to create a pop-up list of items from which the user

#### may choose?

- a) JList
- b) JComboBox
- c) JLabel
- d) JCheckBox

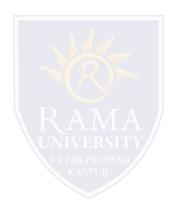

## Summary

### In this PPT, you learned that:

> A component is placed on a user interface and can be made visible or resized. The commonly used components are JLabel, JTextField, JTextArea, JButton, JCheckBox, JRadioButton and JComboBox.

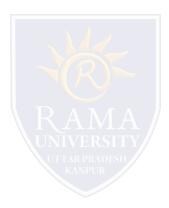